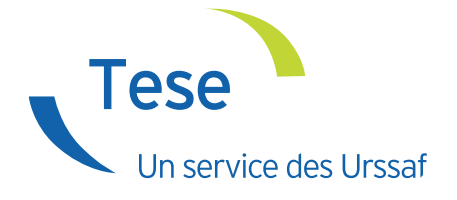

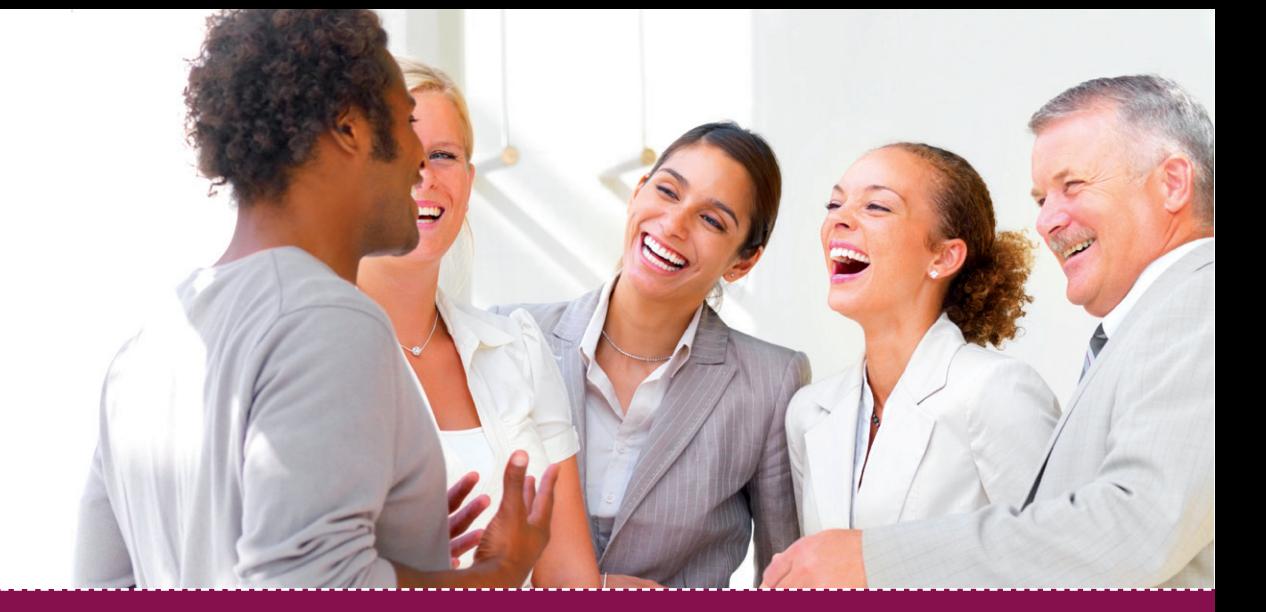

# Guide demande d'adhésion

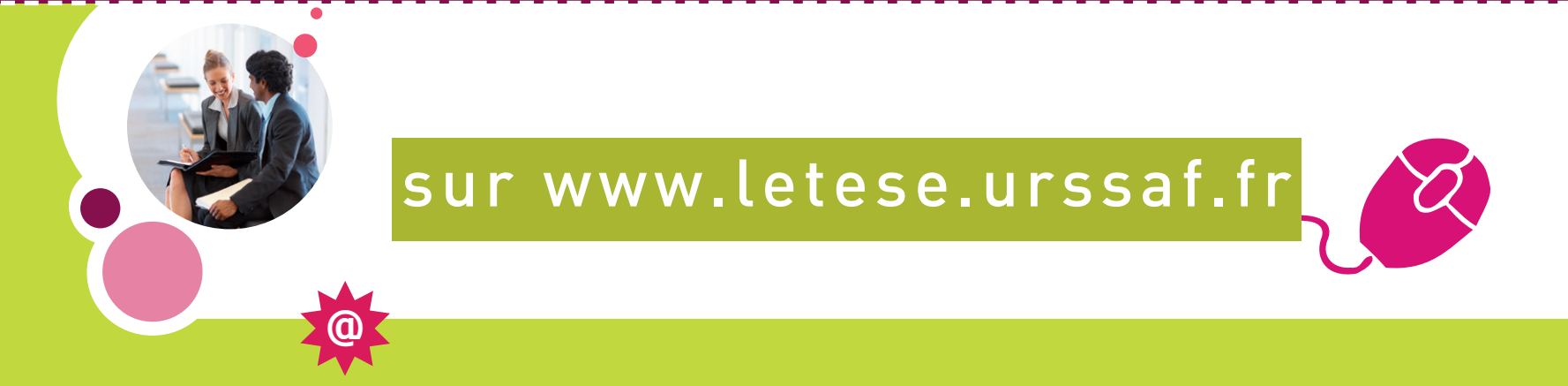

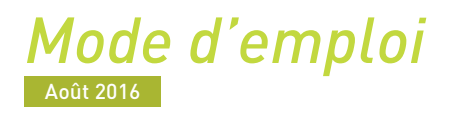

# <span id="page-1-0"></span>Sommaire

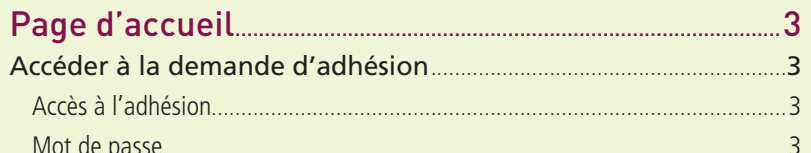

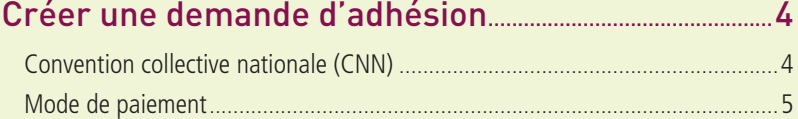

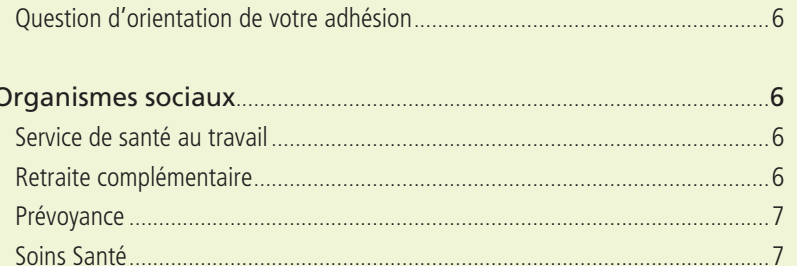

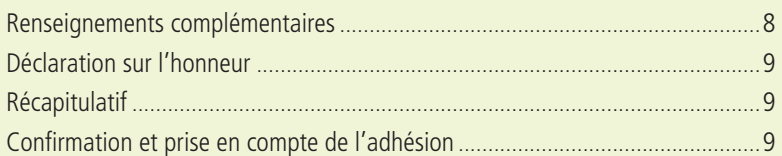

# <span id="page-2-0"></span>Page d'accueil

## Accéder à la demande d'adhésion

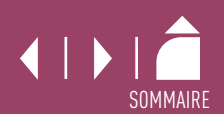

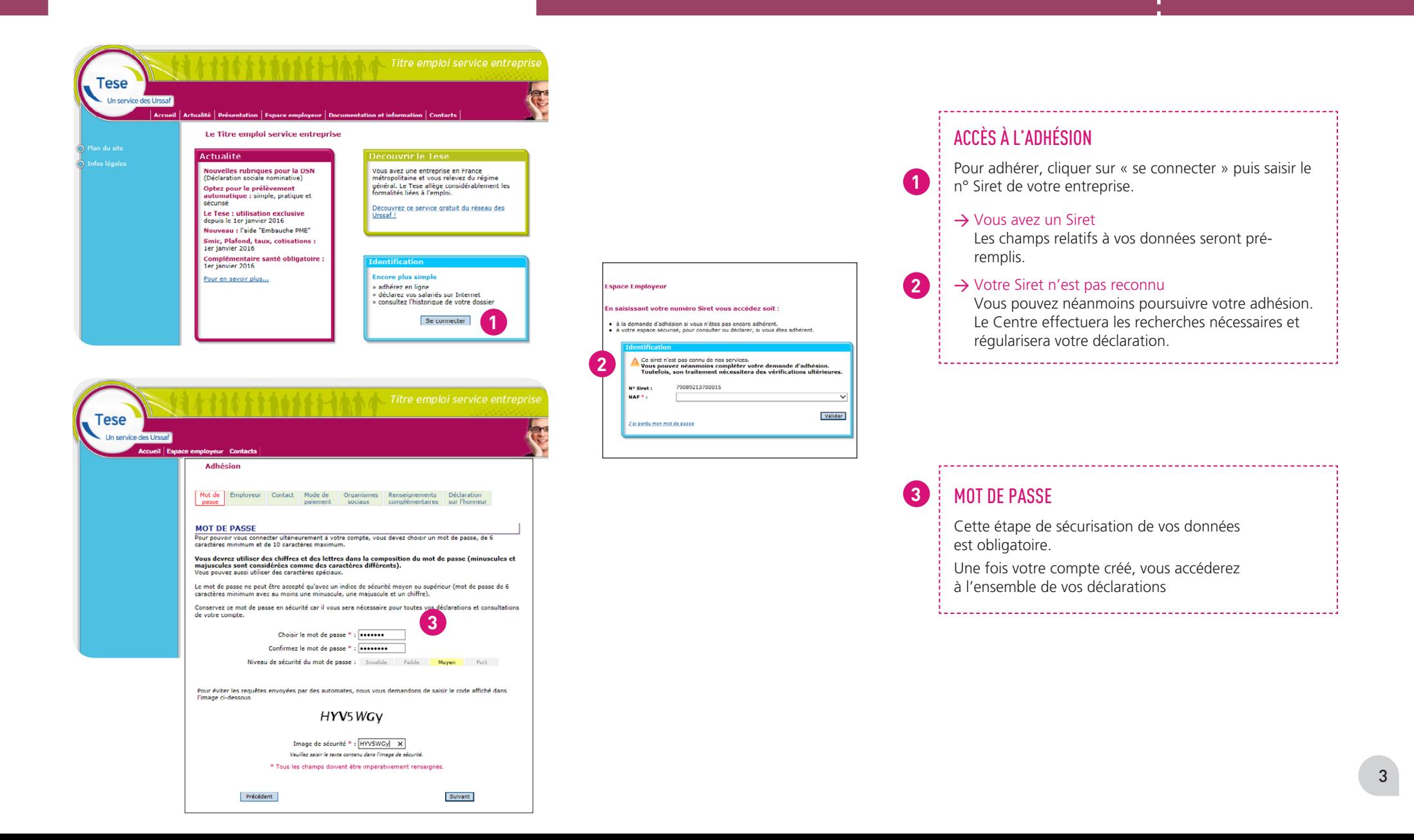

<span id="page-3-0"></span>*Il est indispensable de prendre contact avec l'ensemble de vos organismes sociaux. Cette démarche permet au salarié d'être identifié comme tel par ces organismes et de garantir ses droits à prestations.*

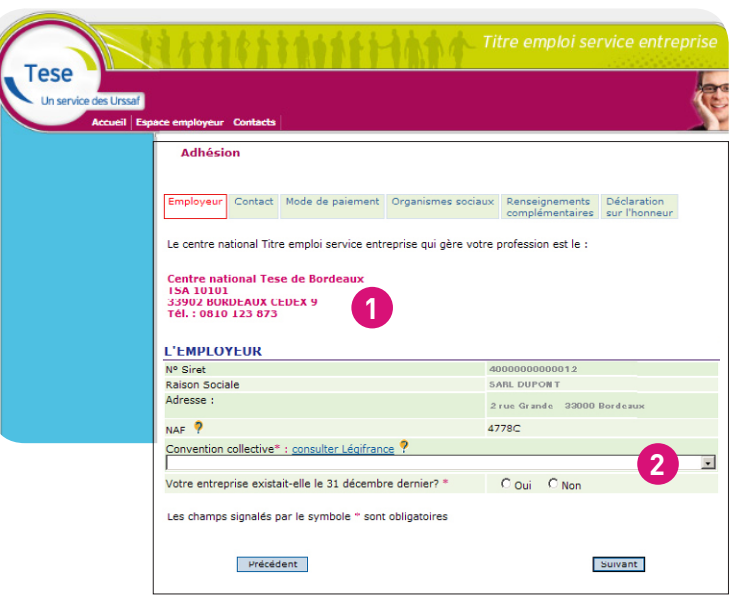

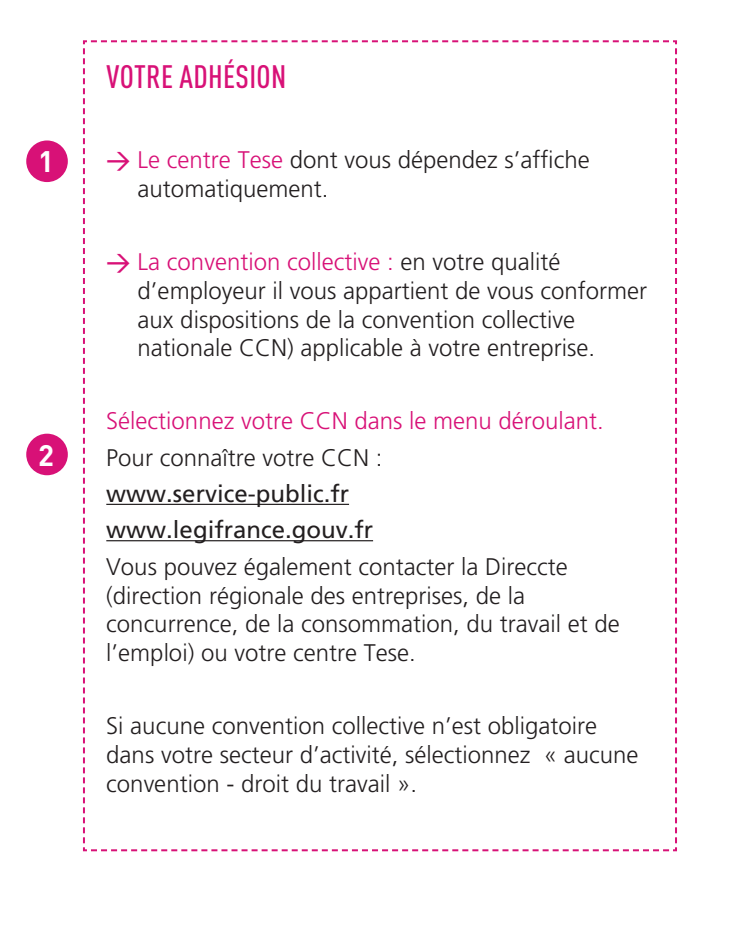

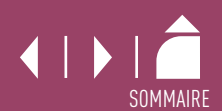

<span id="page-4-0"></span>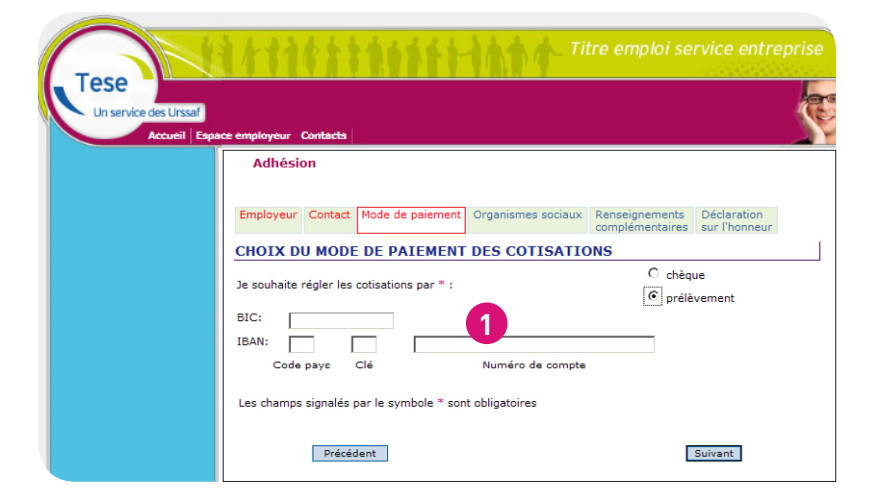

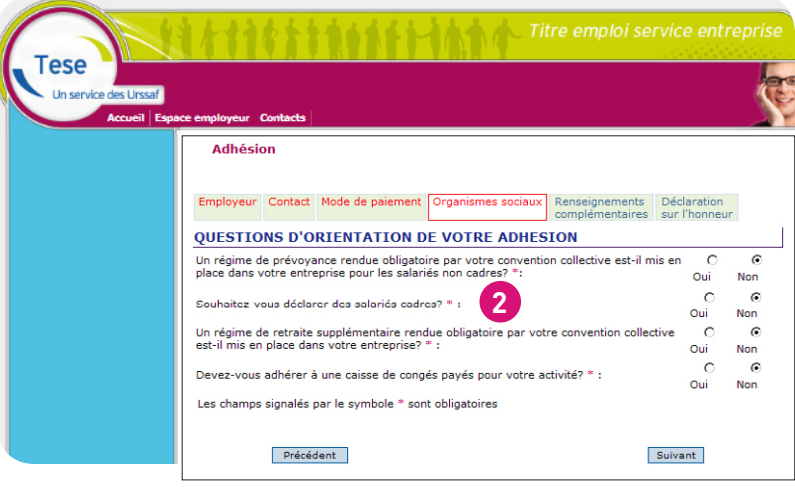

## MODE DE PAIEMENT

**1**

**2**

- → Optez pour le prélèvement automatique pour plus de simplicité.
- → Complétez vos coordonnées bancaires. Le mandat de prélèvement est pré-rempli. Vous pouvez l'imprimer et l'enregistrer. N'oubliez pas de le conserver.

## QUESTIONS D'ORIENTATION DE VOTRE ADHÉSION

→ Modifiez, le cas échéant, les réponses positionnées par défaut.

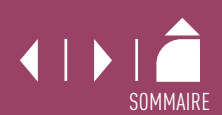

## <span id="page-5-0"></span>Organismes sociaux

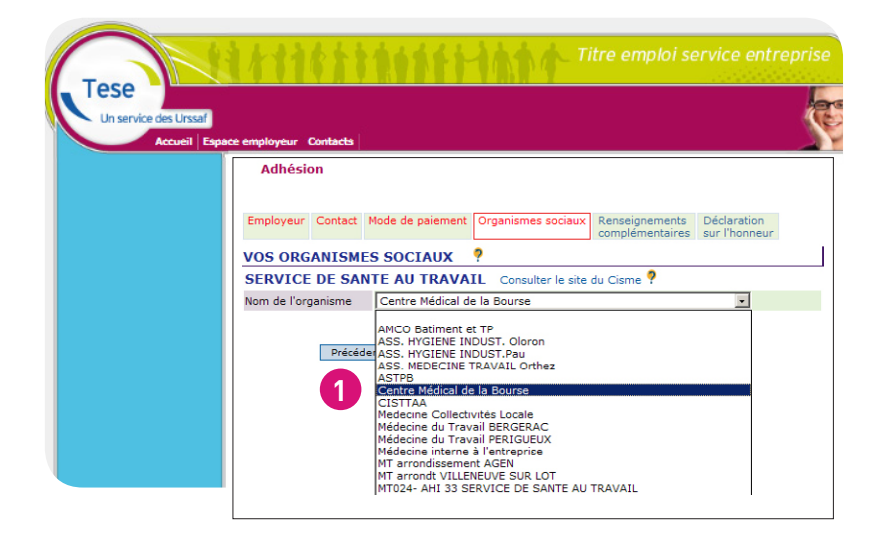

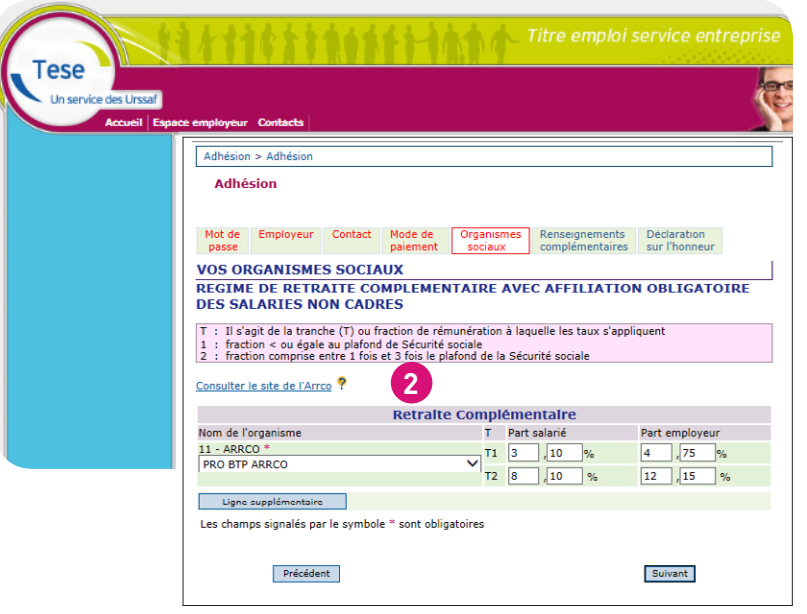

## SERVICE DE SANTÉ AU TRAVAIL

Le choix d'un service de santé au travail est obligatoire.

Pour connaître votre organisme, consulter le site du centre interservices de santé et de médecine du travail en entreprise : [www.cisme.org](http://www.cisme.org)

Vous devez prendre en compte les critères suivants :

- proximité géographique,

**1**

**2**

- compétences sectorielles de l'organisme,
- taux/montant forfaitaire.

Si vous n'êtes pas encore affilié à un service de santé au travail, vous cochez « médecine interne à l'entreprise ». Vous communiquerez ultérieurement le nom de l'organisme choisi à votre centre Tese, par mail.

### RETRAITE COMPLÉMENTAIRE

Vous devez obligatoirement immatriculer votre entreprise auprès d'un organisme de retraite complémentaire. Il peut être désigné par votre convention collective nationale en fonction de votre activité ou déterminé selon votre implantation géographique.

Si vous ne connaissez pas cet organisme et les taux applicables, consultez [www.agirc-arrco.fr](https://www.espace-entreprise.agirc-arrco.fr/prod-ape-ihm/#/donneesIdcc) ou contactez votre centre Tese.

→ Sélectionnez votre organisme de retraite et complétez obligatoirement les taux tranche 1 (T1) et tranche 2 (T2) pour les salariés non cadres. Ces informations figurent sur les documents transmis par votre caisse de retraite complémentaire.

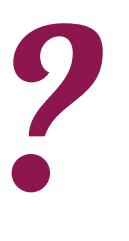

## <span id="page-6-0"></span>Organismes sociaux

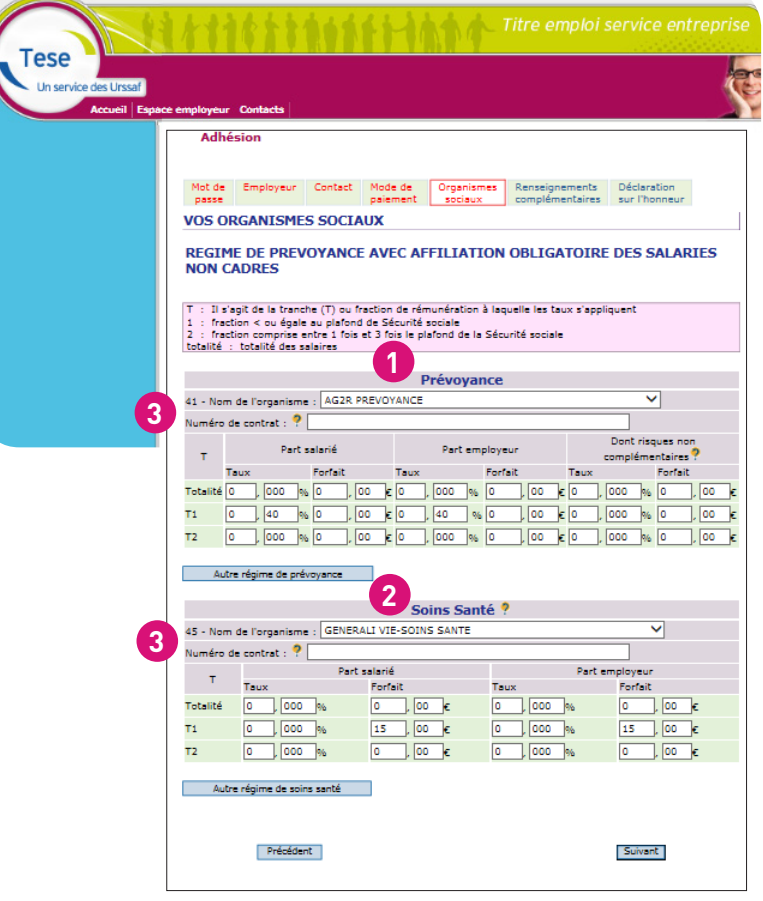

?

## PRÉVOYANCE

**1**

**2**

**3**

Cette rubrique apparaît uniquement si vous avez coché « oui » à la question portant sur une prévoyance obligatoire dans la zone « questions d'orientation de votre adhésion ».

Vous devez contacter l'organisme qui gère votre prévoyance, afin de vous immatriculer et d'obtenir les taux et la répartition (parts salarié et employeur). Cet organisme peut-être recommandé par votre CCN. Toutefois, vous pouvez en choisir un différent. Vous pouvez également contacter votre centre Tese.

## SOINS SANTÉ

La complémentaire « Soins Santé » est obligatoire. Vous devez prendre contact avec votre « mutuelle d'entreprise » pour connaître les taux ou le montant du forfait, ainsi que la répartition (parts salarié et employeur).

## PRÉVOYANCE ET SOINS SANTÉ

→ Indiquez le ou les numéros de contrat transmis par votre organisme pour faciliter la gestion de votre dossier.

Si vous ne les avez pas encore reçus, vous devrez les transmettre à votre centre Tese dans les plus brefs délais.

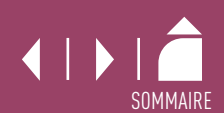

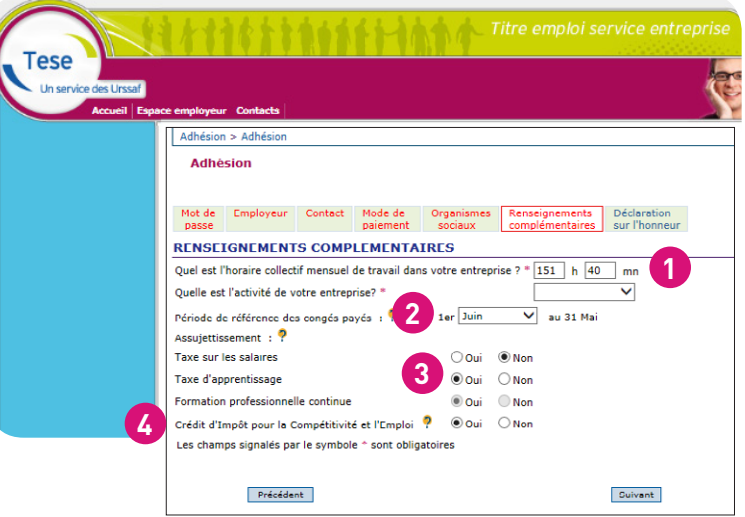

## RENSEIGNEMENTS COMPLÉMENTAIRES

**1**

**2**

**3**

**4**

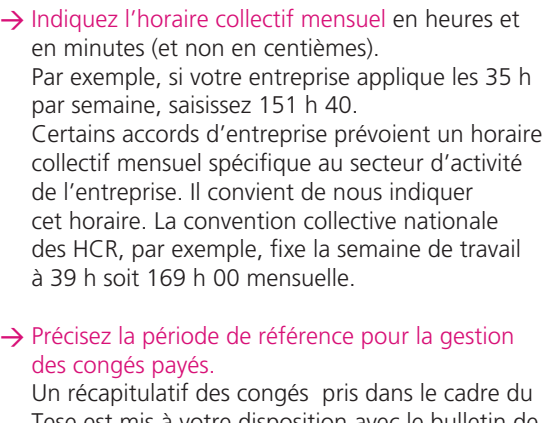

Tese est mis à votre disposition avec le bulletin de paie, si votre salarié a pris des congés au cours du mois.

#### → Ces informations sont nécessaires pour l'établissement de la déclaration annuelle des données sociales effectuée (DADS) par votre centre Tese.

Pour information, sont assujetties :

- à la taxe d'apprentissage, principalement les entreprises employant des salariés et exerçant une activité commerciale, industrielle ou artisanale, - à la formation professionnelle, toutes les entreprises en faveur de leurs salariés, - à la taxe sur les salaires, exclusivement les entreprises non soumises ou soumises partiellement à la TVA.

#### → Indiquez si votre entreprise est bénéficiaire du [Cice](http://www.service-public.fr/professionnels-entreprises/vosdroits/F31326) (crédit d'impôt pour la compétitivité et l'emploi).

Si certains salariés ne peuvent pas en bénéficier, il conviendra de prévenir votre centre Tese lors de l'enregistrement de leurs contrats.

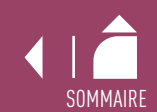

<span id="page-8-0"></span>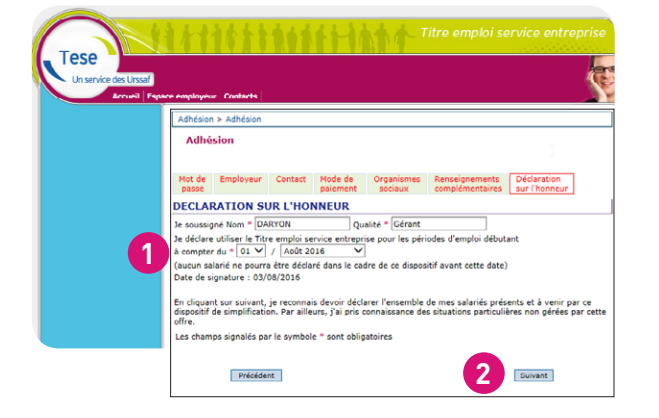

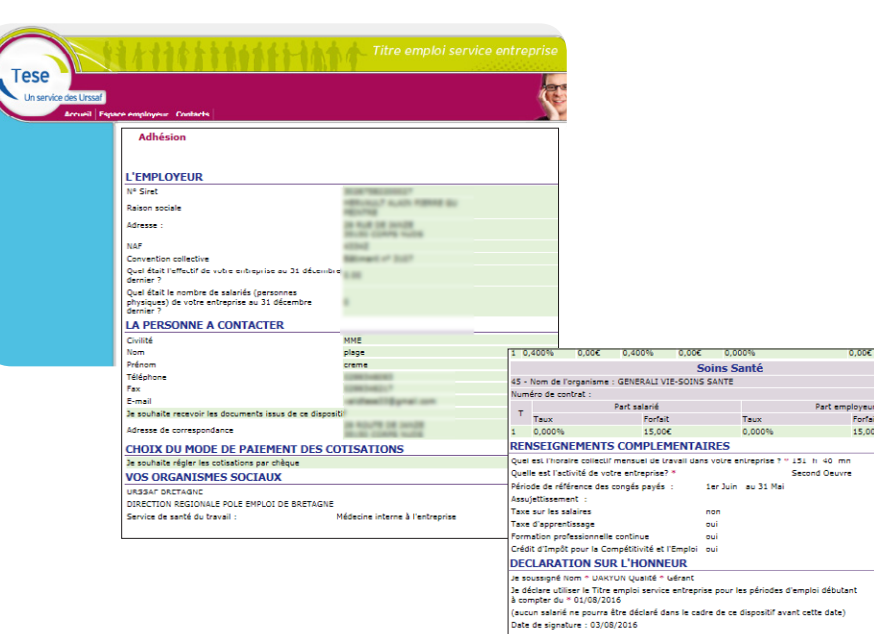

**4 3**

Forfait

15,00

**Enregistrer** 

## DÉCLARATION SUR L'HONNEUR → Indiquez le mois à compter duquel vous souhaitez déclarer l'ensemble de vos salariés via le Tese. → En cliquant sur suivant vous obtenez un récapitulatif des éléments saisis. RÉCAPITULATIF → Après vérification des éléments, cliquez sur « Enregistrer ». En cas d'erreur, vous pouvez revenir sur les écrans précédents pour modification en cliquant sur « Précédent ». Attention, n'utilisez pas la fonction page précédente de votre navigateur (en haut à gauche de votre écran).  $\sum$  https:

**1**

**2**

**3**

**4**

## CONFIRMATION ET PRISE EN COMPTE DE VOTRE ADHÉSION

Edition Affichage

→ Dès l'enregistrement, vous obtenez immédiatement la confirmation de la prise en compte de votre adhésion.

Une demande vous sera adressée, afin de valider votre adresse mail. Cette étape est obligatoire pour le traitement de votre adhésion.

Dès que votre compte sera activé, vous recevrez un accusé de réception de votre adhésion.